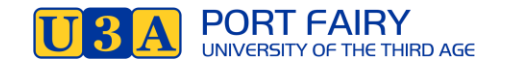

## **HOW TO LISTEN TO PODCASTS**

Listening to audio programmes, or podcasts, is simple if you have access to the internet.

**Easiest way:** Ask a friend what podcasts they like and search for them on Google – it should come up under podcasts, eg: search *Michelle Obama Podcast*

Ask them to **share** with you the PODCAST LINK and click on that to access the podcast by following any instructions as they appear on your screen – you may need to create a FREE account. Here is a link **The Michelle Obama Podcast's, first episode**:

<https://open.spotify.com/episode/7wtd8NaPDO9roVDsTXAWgo?si=tXmU-747S0muose3QuKWCQ>

## **On your iPhone or iPad**

If you have an [iPhone](https://www.theguardian.com/technology/iphone) you can use the Apple podcasts app to listen to podcasts.

- The Podcasts app should already be downloaded on your phone so search your apps for 'Podcasts'. If it's not, go to the app store and download it.
- Open the Podcast app and go to the search page (click on the magnifying glass button in the navigation at the bottom).
- A search box should appear at the top, next to another magnifying glass icon. Tap on this and type in the name of the podcast you want to find eg: "Guardian Books". Hit "enter" on your keyboard.
- Choose the podcast you want from the search results and tap on it. This should take you to the podcast's homepage.
- Once you're on the podcast homepage you'll see a list of recent episodes. Tap on one to play it.
- If you like what you hear, a subscribe button at the top of the page lets you subscribe for free. This means the app will automatically download the latest episodes to your library.
- [More information from Apple here.](https://support.apple.com/en-gb/HT201859#subscribe)

## **On your Android phone or tablet**

If you have an Android phone you can use the Google podcasts app.

- Search "Google podcasts" in the play store app or [click this link on your phone to open it in the store.](https://play.google.com/store/apps/details?id=com.google.android.apps.podcasts&hl=en_US)
- Install the app.
- Once you open the app, use the search box (look out for the magnifying glass icon) and type in the name of the podcast you want to find eg: Football Weekly.
- Choose the podcast you want from the search results and tap on it again. This should take you to the podcast's homepage.
- Once on the podcast homepage you should see a list of most recent episodes. Tap on one to play it. If you like it, tap the subscribe button at the top of the page.

## **Tell us your favourite podcasts!** Email u3aportfairy@gmail.com

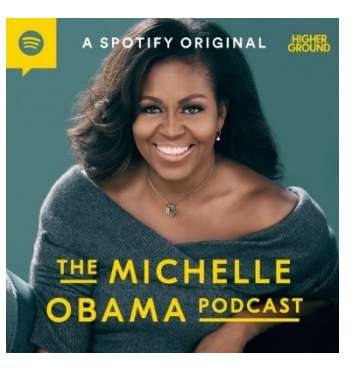

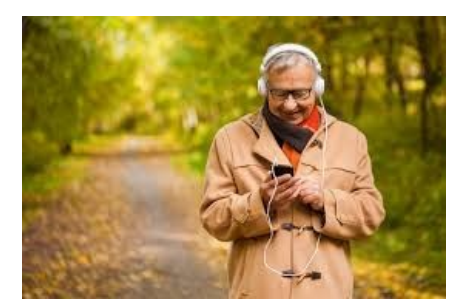

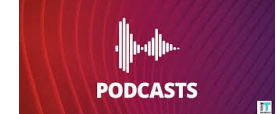